# **登録の仕方**

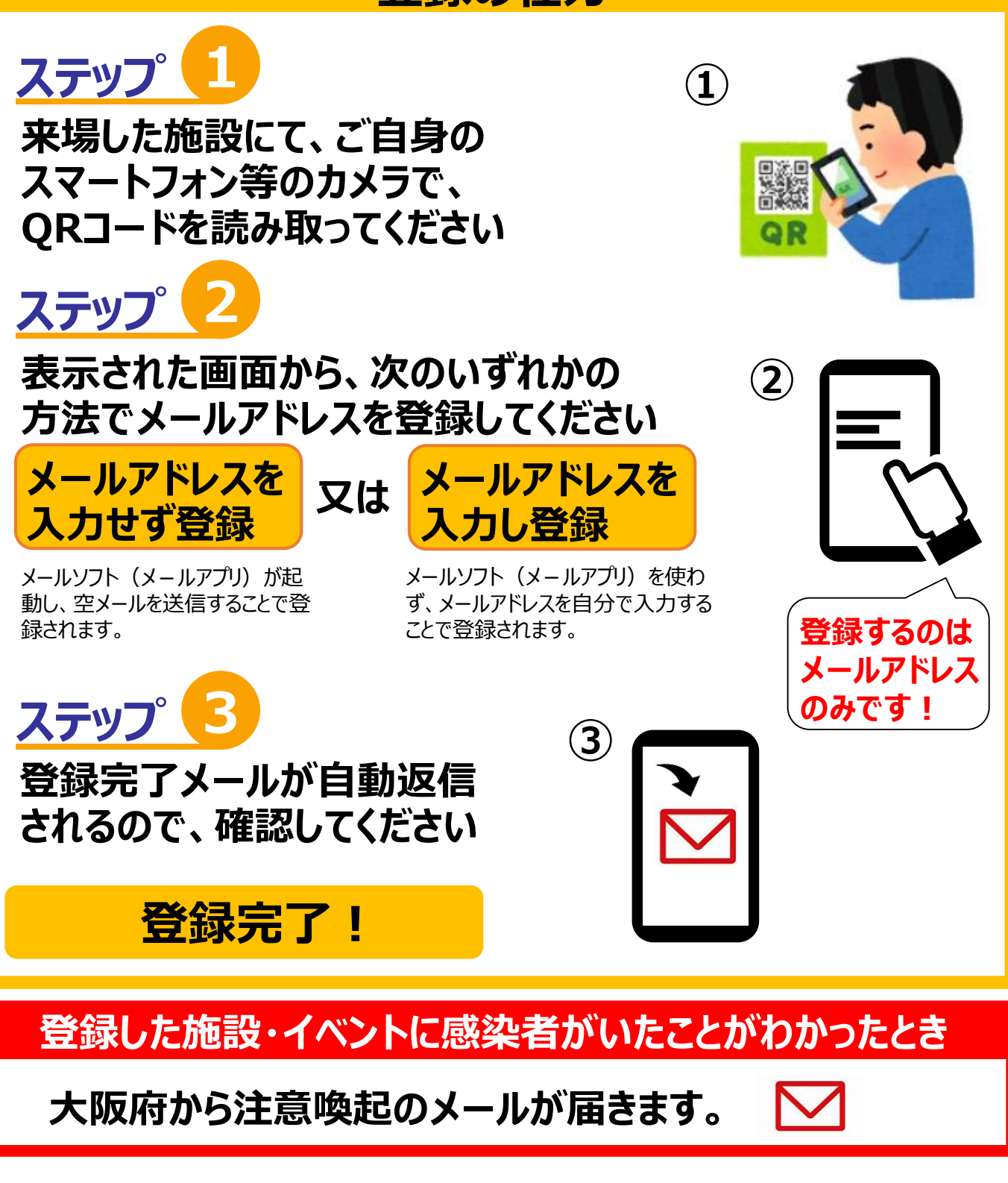

**登録後、万が一ご自身の感染が判明したときは、 大阪府からの案内に従って、登録したメールアドレスと 発症日を、大阪府にお知らせください。**

# **大阪コロナ追跡システム ご利用ガイド -2 QR読み取り後のメールアドレス登録手順 (メールアドレスを入力せず登録する方法)**

QR読み取り後に表示されるスマートフォンの画面 (イメージ)

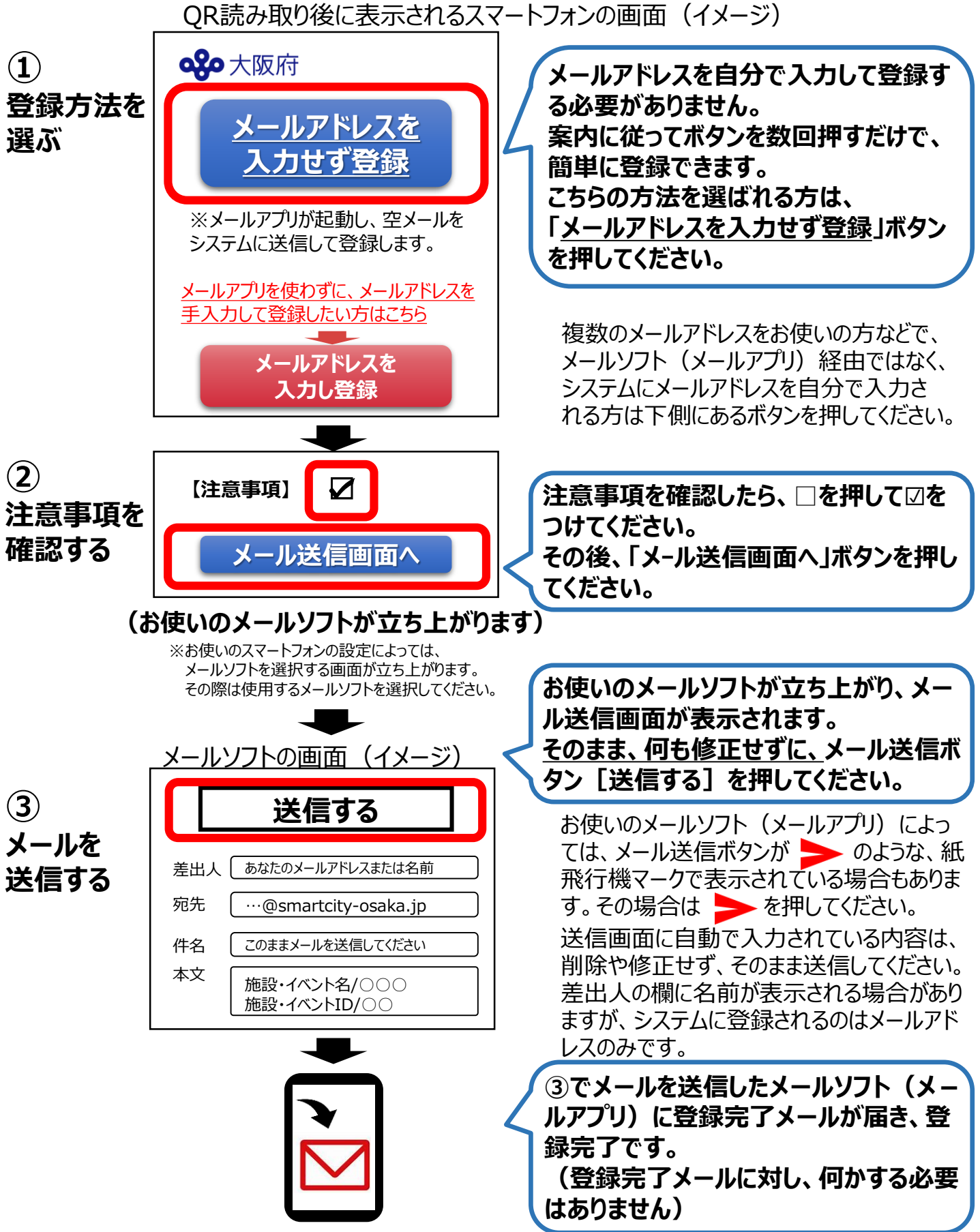

### **登録完了メール(イメージ)**

#### **QO**大阪府

大阪コロナ追跡システムの登録にご協力いただきありがとうございま す。

・本メールは、あなたが【●●●店】を利用したことをお知らせする メールです。

・あなたが登録した施設を、新型コロナウイルスの感染が後日判明 した方が同じ日に利用されていた場合、 大阪府から注意喚起メー ルをお送りいたします。

・利用ガイドについては下記ホームページをご参照ください。 ([http://www.pref.osaka.lg.jp/smart\\_somu/osaka\\_alert/riyoguide.html](http://www.pref.osaka.lg.jp/smart_somu/osaka_alert/riyoguide.html)) ・ご不明な点は、下記ホームページ(FAQ)をご参照ください**。 (**[http://www.pref.osaka.lg.jp/smart\\_somu/tsusekisystem/fumin\\_faq.html](http://www.pref.osaka.lg.jp/smart_somu/tsusekisystem/fumin_faq.html)**)**

**【大阪コロナ追跡システムはここまで】**

#### **【大阪マイル】**

「大阪マイル」は、大阪コロナ追跡システムにメールアドレスを登録す るたびにたまるポイントです。大阪マイルがたまると、抽選で特典が 当たります。 詳しくはこちら

([http://www.pref.osaka.lg.jp/smart\\_somu/osaka\\_alert/osaka\\_mile.html](http://www.pref.osaka.lg.jp/smart_somu/osaka_alert/osaka_mile.html))

「大阪マイル」のご利用にあたっては、下記の【注意事項】をご確認 いただき、同意の上、以下の「【注意事項】に同意して大阪マイル をためる」をクリックしてください。

クリックによって、下記の【注意事項】に同意したものとみなします。

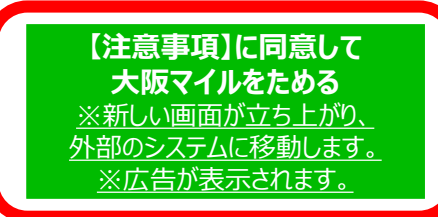

#### **【注意事項】**

「大阪コロナ追跡システム においてご登録いただいたメールアドレ スについて、大阪マイルの利用にあたり、以下の目的で使用しま す。

・大阪マイルの保有・蓄積・集計を行うため

・一定以上のマイルを蓄積した際、特典の抽選・当選通知・送 付を行うため

また、当選した特典をお送りするため、特典提供元にメールアド レスを提供する場合があります。

(※当選した特典によっては、大阪府または特典提供元から特 典送付に関連して住所氏名等をお聞きする場合があります)

「大阪コロナ追跡システム」に最後に登録いただいた日から2ヵ 月間、システムへの登録がない場合、メールアドレスは消去され、 それに伴って保有・蓄積された大阪マイル数も消去されます。ご 注意ください。

**「大阪マイル」をためない場合は、このままメール画面を閉じてく ださい。**

※このメールアドレスは送信専用のため、返信できません。

**大阪コロナ追跡システムへの登録は、このメールを受信 したら完了です。 「大阪マイル」をためない場合は、このまま何もせずメー ルを閉じてください。**

**「大阪マイル」をためる方は、下にお進みください。**

※「大阪マイル」についての詳細は、こちらをご覧ください。 ([http://www.pref.osaka.lg.jp/smart\\_somu/osaka\\_alert/osaka\\_mile.html](http://www.pref.osaka.lg.jp/smart_somu/osaka_alert/osaka_mile.html))

**「大阪マイル」をためる方は、画面の【注意事項】を確認 してから、「【注意事項】に同意して大阪マイルをためる」 をクリックしてください。**

> ※お使いのメールソフトの設定によっては、 「【注意事項】に同意して大阪マイルをためる」の 表示が以下のように表示される場合があります。

#### 【注意事項】に同意して 大阪マイルをためる ※新しい画面が立ち上がり、 外部のシステムに移動します。 ※広告が表示されます。

#### **「【注意事項】に同意して大阪マイルをためる」を クリックすると表示されるweb画面(イメージ)**

(広告) **現在の保有数●●マイル 大阪マイルがたまりました!** 広告 **広告企業募集中!**

**大阪コロナ追跡システムでは、今回ご登録いただいた「メールアドレス」と、 感染判明時にお聞きする「発症日」以外には、 「氏名」「住所」「電話番号」など一切の個人情報を収集することはございません。**

**【個人情報の取り扱いについて】**

**登録いただいたメールアドレス等のデータは、大阪府個人情報保護条例に則り、適切に運用管理 いたします。なお、メールアドレスのデータは2か月で消去されます。**

**ただし、別途「大阪マイル」をためる方は、登録完了メール記載の注意事項をご参照ください。**

**□大阪コロナ追跡システムHP**

[http://www.pref.osaka.lg.jp/smart\\_somu/osaka\\_covid19/index.html](http://www.pref.osaka.lg.jp/smart_somu/osaka_covid19/index.html)

# **システムのご説明(よくあるご質問)**

# **QRコードの読み取りについて**

# **■ スマートフォンを持っていないとき**

このシステムは、基本的に、スマートフォンをお持ちの方を対象としたものです。 なお、QRコードの読み取りが可能で、かつインターネットにつながるタブレットやフィーチャー フォン (ガラケー) などはご利用できます。 ※お使いの機種によっては、ご利用いただけない場合があります。

# **■ QRコードはどこにあるか**

QRコードを貼る場所は、施設・イベント管理者の任意です。大阪府は、施設の入口や 受付、壁面、飲食テーブル上などへの掲示を推奨しています。 見つからない場合は、各施設・イベント会場のスタッフにご確認ください。 ※すべての施設やイベント会場が、システムを導入しているわけではありません。

## **■ QRコードの読み取り方法**

一般的には、スマートフォンのカメラで撮影することで読み取ることができます。

## **■ 特定の施設・イベントにQRコードが設置されているか知りたい**

設置は任意ですので、施設管理者・イベント主催者にお問い合わせください。

# **メールアドレスの登録について**

# **■ 一度登録した施設・イベントに、別の日に行くとき、再登録が必要か**

同じ施設・イベントでも、利用日が変われば、その都度、QRコード読み取り→メールアド レス入力・送信→メール受信確認が必要です。

# **登録完了メールについて**

# **■ 登録完了メールが届いたら何をしたらよいか**

登録完了メールは、確認いただくだけで結構です。

## **■ 登録完了メールが、しばらく経っても届かないとき**

ご自身のメールアプリが、大阪府のドメインメール(@smartcity-osaka.jp)を受信 できる設定になっているか、ご確認ください。また、登録フォームでメールアドレスの入力を 間違えた可能性がある場合は、再度ご登録ください。

# **注意喚起メールについて**

## **■ どんなときに注意喚起メールが届くか**

○注意喚起メールの通知基準は以下のとおりです。 同じ日に、同じ施設・イベントに、基準人数※1を上回る感染者が行ったことが 確認されたとき ○注意喚起メールの通知先は以下のとおりです。

本システムに登録した施設・イベントのうち、感染者が、感染判明前の一定期 間※2に立ち寄った施設等を同じ日に利用された方

また、クラスター発生(発生のおそれを含む)の際には、クラスターが発生したと考えられ る日の当該施設の利用者に連絡を行います。

※1 通知基準は、施設・イベントの種別と規模等で設定

(掲載ページ) [http://www.pref.osaka.lg.jp/smart\\_somu/osaka\\_qr/kijyun.html](http://www.pref.osaka.lg.jp/smart_somu/osaka_qr/kijyun.html)

※2 一定期間は、原則として感染が判明した日からさかのぼり、発症前2日まで

## **■ 受信したら何をしたらよいか**

注意喚起メールは、同じ施設等を利用された方に感染者がいたことが判明したときと、ク ラスターが発生 (おそれ含む) したときで異なります。具体的な対応については、それぞ れのメール文の記載内容をご確認ください(次ページのメール文面参照)

### **■ いつ、どの施設・イベントに感染者がいたか知りたい**

個人情報保護及び風評被害回避の観点から、施設・イベント名および日時はお伝えす ることができませんのでご理解ください。 ※クラスターが発生(おそれ含む)した際は施設名等が公表されることがあります。

### **■ 注意喚起メール配信時、感染者になったことが公表されてしまうのか**

注意喚起メールには、感染者の氏名、利用した施設・イベント名や日時は記載されませ ん。(次ページのメール文面参照)

※クラスターが発生(おそれ含む)し、大阪府から施設・イベント名・日時を公表する場 合は、大阪府からの注意喚起メールでも施設名等をお知らせします。

## 注意喚起メールが来たことを、心当たりがある施設・イベントに伝えていいか

大阪府から送る注意喚起メールでは施設名や日時はお伝えしていません。憶測で施設 を特定するような行為はしないでください。

# **注意喚起メール(イメージ)**

### **本システムに登録した利用者の感染が判明したとき**

#### oxo大阪府

あなたが立ち寄られた施設を、新型コロナウイルスの感染が後日判明した方が、あなたと同じ日に利用され ていたのでお知らせします。

このお知らせは、必ずしもあなたが感染者の近くにおられたことを意味するものではありませんが、念のた め、体調管理にご注意ください。

<お願い> 本件に係るお問い合わせは、下記のホームページをご覧ください。 【大阪コロナ追跡システムFAQページ】 (リンク: http://www.pref.osaka.lg.jp/smart somu/tsusekisystem/fumin faq.html)

感染者が特定されるおそれがあるため、施設名や日時はお伝えできませんのでご理解ください。

(問い合わせいただいてもお答えすることができません)

大阪府

### **施設・イベント会場でクラスターが発生(おそれを含む)したとき**

#### **Qgo**大阪府

●月●日に、あなたが立ち寄られた【施設名又はイベント名】において、新型コロナウイルスのクラスター(集団感 染)が疑われる事案が発生しました。

このことが必ずしも、あなたの新型コロナウイルスへの感染を意味するものではありませんが、詳しくは、こちら【クラス ターの発生をお知らせするメールを受信された方へ : ∪RL (略) 】をご覧いただき、ご案内に従い必要な対応 をとってください。

大阪府

#### **□大阪コロナ追跡システムHP**

[http://www.pref.osaka.lg.jp/smart\\_somu/osaka\\_covid19/index.html](http://www.pref.osaka.lg.jp/smart_somu/osaka_covid19/index.html)

#### **□FAQ(よくある質問)**

[http://www.pref.osaka.lg.jp/smart\\_somu/tsusekisystem/](http://www.pref.osaka.lg.jp/smart_somu/tsusekisystem/)

**□AIチャットボットによる問合せ** [https://autorep64.necarcloud.jp/qadialog\\_webchat/](https://autorep64.necarcloud.jp/qadialog_webchat/qa-search/talk)

2020年8月17日 大阪府スマートシティ戦略部